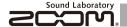

# MS-70CDR Chorus/Delay/Reverb

# **OPERATION MANUAL**

Thank you very much for purchasing the ZOOM MS-70CDR.

Please read this manual carefully to learn about all the functions of the **MS-70CDR** so that you will be able to use it fully for a long time.

Keep this manual in a convenient place for reference when necessary.

\* A printed list of effect parameters is not included with the MS-70CDR.

Please download a copy from the ZOOM website. 

http://www.zoom.co.ip/downloads/

If the MS-70CDR is not used for 10 hours, it will turn off automatically by default.

If you want the power to stay ON all the time, please see "4 To set the Power Management function" on page 19 and set the value to OFF.

#### © 2013 ZOOM CORPORATION

Copying or reproduction of this document in whole or in part without permission is prohibited.

# Contents

| Usage and Safety Precautions3                  | Tapping the Tempo                                         |
|------------------------------------------------|-----------------------------------------------------------|
| Part Names4                                    | Changing Various Settings                                 |
| Turning the Power ON6                          | Updating the Firmware                                     |
| Adjusting Effects8                             | Effect Types                                              |
| Selecting and Saving Patch Memories 10         | Restoring the MS-70CDR to its Factory Default Settings 31 |
| Changing Patch Memories with the Footswitch 11 | Troubleshooting                                           |
| Using 2 or More Effects                        | Specifications                                            |
| Using the Tuner                                | Tuner Types                                               |
|                                                |                                                           |

# Terms used in this manual

# Patch memory

The ON/OFF status and the parameter settings of each effect are stored as "patch memories". The **MS-70CDR** can store 50 patch memories.

# Effect unit

The **MS-70CDR** can use between 1 and 6 effects at a time and you can change the number used as you like. Each one of these is called an "effect unit"

#### Copyrights

All other trademarks, product names and company names mentioned in this documentation are the property of their respective owners.

Note: All trademarks and registered trademarks mentioned in this manual are for identification purposes only and are not intended to infringe on the copyrights of their respective owners.

#### SAFETY PRECAUTIONS

In this manual, symbols are used to highlight warnings and cautions that you must read to prevent accidents. The meanings of these symbols are as follows:

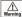

Something that could cause serious injury or death.

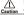

Something that could cause injury or damage to the Caution equipment.

#### Other symbols

Required (mandatory) actions

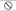

Prohibited actions

# Warning

## Operation using an AC adapter

Use only a ZOOM AD-16 AC adapter with this unit.

O Do not use do anything that could exceed the ratings of outlets and other electrical wiring equipment.

#### Operation using batteries

Use 4 conventional 1.5-volt AA batteries (alkaline or nickel-metal hydride).

Always close the battery compartment cover when using the unit.

#### **Alterations**

Never open the case or attempt to modify the product.

# ↑ Precautions

#### Product handling

Do not drop, bump or apply excessive force to the unit.

Be careful not to allow foreign objects or liquids to enter the unit.

#### Operating environment

O Do not use in extremely high or low temperatures.

O Do not use near heaters, stoves and other heat sources.

O Do not use in very high humidity or near splashing water.

O Do not use in places with excessive vibrations.

O Do not use in places with excessive dust or sand.

#### AC adapter handling

When disconnecting the AC adapter from an outlet, always pull the body of the adapter itself

#### Battery handling

Install the batteries with the correct +/- orientation.

Use a specified battery type. Do not mix new and old batteries or different brands or types at the same time. When not using the unit for an extended period of time, remove the batteries from the unit.

If a battery leak should occur, wipe the battery compartment and the battery terminals carefully to remove all battery residue.

# Connecting cables with INPUT and OUTPUT tacks

Always turn the power OFF for all equipment before connecting any cables.

# Volume

O Do not use the product at a loud volume for a long time.

# Usage Precautions

#### Cleaning

Use a soft cloth to clean the panels of the unit if they become dirty. If necessary, use a damp cloth that has been wrung out well.

#### Malfunction

If the unit becomes broken or malfunctions, immediately disconnect the AC adapter, turn the nower OFF and disconnect other cables. Contact the store where you bought the unit or ZOOM service with the following information: product model, serial number and specific symptoms of failure or malfunction, along with your name, address and telephone number.

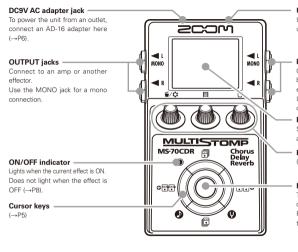

# USB connector

Use to connect to a computer and update firmware (→P23).

## INPUT iack

Connect the output of a guitar, bass, other electronic instrument or effector here.

Use the MONO jack for a mono connection.

#### Display

Shows the currently selected effect and various other screens (→P7).

# Parameter knobs

(→P5)

# Footswitch

Turns the effect shown on the display ON and OFF ( $\rightarrow$ P8).

Press and hold for 1 second to open the Tuner or Tap Tempo (→P14, 16).

#### ■ Parameter knobs

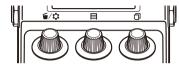

From the left

# Parameter knob 1 [ 1/2 ]

Turn left and right to adjust the parameter.

Press to open the MENU where you can remove and rearrange effects and make various settings (→P12, 18). You can also check the firmware version (→P22).

## Parameter knob 2 [ ]

Turn left and right to adjust the parameter.

Press to open the MEMORY screen where you can select and save patch memories, and change patch memories using the footswitch (—P10, 11).

# Parameter knob 3 [ 🗇 ]

Turn left and right to adjust the parameter. Press to change the parameter page  $(\rightarrow P9)$ .

#### Cursor keys

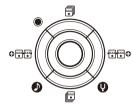

# Up and down cursor keys [ 🗊 / 📴 ]

Press to change the effect type.

Press and hold for 1 second to select the effect category  $(\rightarrow P8)$ .

# Left and right cursor keys [ ♥ 🙃 / 🙃 🗘 ]

Press to show the effect to the left or right.

Press and hold for 1 second to add a new effect left or right of the current effect (→P12).

# 1 To turn the power ON

- 1. Lower the amplifier's volume all the way.
- 2. Power the unit with batteries or an adapter.

# <When using batteries>

Open the cover on the bottom of the unit and insert batteries in the compartment.

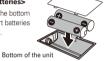

#### <When using an adapter>

Connect an AD-16 adapter.

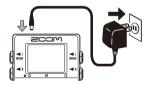

Plug a guitar cable into the INPUT jack.

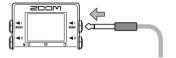

# HINT

 When using batteries, the pedal will power on when a cable is connected to the L input jack.

Connect to an amp, then turn the amp on and raise the volume.

# 2

# Display information

#### ■The Home Screen shows the current effect

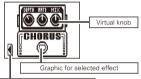

Shows other effects are in this direction.

#### HINT

 The positions of the virtual knobs change with the parameter values.

# ■ Edit Screen shows parameter being edited

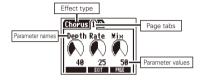

# HINT

 If there are 4 or more parameters that can be adjusted, multiple page tabs will be shown. Confirm that the Home Screen is shown.

1 To turn an effect ON and OFF

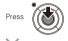

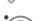

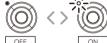

# NOTE

- . When an effect is ON, the footswitch LED lights.
- . When an effect is OFF, the footswitch LED is unlit.

# 2 To select an effect type

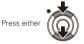

#### HINT

Press and hold to select the effect category.
 See step 2 of "To add an effect" . (See page 12.)

3 To adjust parameters

Turr

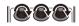

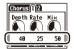

# 4 To change the page

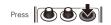

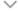

The next page opens.

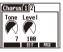

# Effect processing limit

The MS-70CDR allows you to combine 6 effects as you like. However, if you combine effect types that require great amounts of processing power (HD Reverb, for example), the available processing

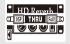

capacity might not be enough. If the processing required for an effect exceeds the available capacity, the effect is bypassed and a "DSP Full!" message appears. This can be avoided by changing 1 or more of the effect types or setting them to THRU.

#### NOTE

 An effect requires the same amount of processing power whether it is ON or OFF.

# HINT

 Press and hold the button for at least 1 second to immediately set an effect to THRU. Confirm that the Home Screen is shown

# 1 To select a patch memory

When shipped from the factory, the automatic patch memory saving function is active. As soon as a parameter is adjusted this change is automatically saved.

1. Open the MEMORY list.

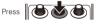

Select a patch memory.

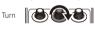

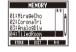

- 2 To save a patch memory with a new name
  - 1. Open the MEMORY list.

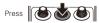

Select the patch memory to be saved with a new name.

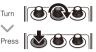

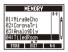

Change the name and select where to save the patch memory.

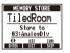

- . Turn to move the cursor :
- Turn to change the character :
- Press to change the type of character/symbol
- Turn to select where to save :
   the patch memory :
- 4. Save the patch memory with the new name.

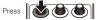

#### Confirm that the Home Screen is shown

- To add or remove patch memories to a list that the footswitch cycles through
- Open the MEMORY list.

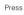

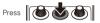

2. Select a patch memory to add to or remove from the footswitch (A/B) list.

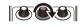

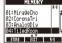

3. Add or remove it.

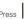

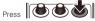

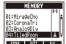

 Press and hold to remove all patch memories from the footswitch list.

- To cycle through patch memories in the list in order using the footswitch
- Open the MEMORY list.

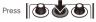

2. Change the patch memory.

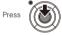

#### HIINT

 In the example on the right. pressing the footswitch cycles through the patch memories in alphabetical order like this.

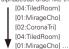

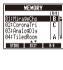

#### Confirm that the Home Screen is shown

# To add an effect

1. Open the ADD EFFECT UNIT screen.

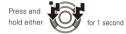

2. Select the effect category.

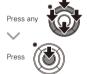

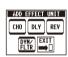

· Select EXIT to return to the Home Screen without adding any effect.

# To remove an effect

1. Open the MENU.

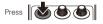

Select DELETE EFFECT UNIT.

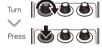

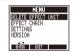

Select YES.

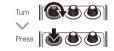

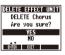

# 3 To scroll through the effects shown

When multiple effects are in use, scroll to change the visible one.

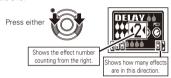

# 4 To change the order of effects

1. Open the MENU.

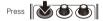

2. Select EFFECT CHAIN.

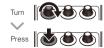

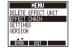

3. Select the effect to move and "lift" it.

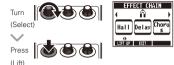

HINT ...

- Effects that are OFF appear gray.
- 4. Select the new location for the effect and "drop" it.

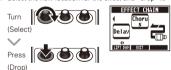

5. To complete these procedures

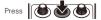

# 1 To activate the Tuner

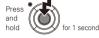

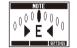

#### NOTE

 A setting must be changed to make pressing and holding the footswitch activate Tap Tempo. (See page 18.)

# 2 To end tuning

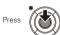

# 3 To change the tuner's standard pitch

Confirm that the Tuner Screen is open.

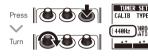

# 4 To select the tuner type

Confirm that the Tuner Screen is open.

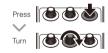

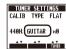

#### CHROMATIC

The chromatic tuner shows the nearest pitch name (semitone) and how far the input sound is from that pitch.

#### Other tuner types

Depending on the selected type, the nearest string name and how far the sound input is from that pitch are shown.

Please see the table at the end of this manual for the types that can be selected. (See page 34.)

# 5 To use a drop tuning

Confirm that the Tuner Screen is open.

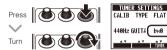

#### NOTE

 Drop tuning is not possible when the TYPE is set to CHROMATIC.

# 6 To tune an instrument

Play the open string that you want to tune and tune it.

#### ■ Chromatic tuner

The name of the nearest note and the pitch accuracy are shown.

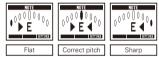

#### Other tuners

The number of the nearest string and the pitch accuracy are shown.

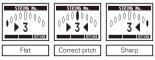

Delay effects and some modulation effects can be synchronized to the tempo. Select an effect that can be synchronized, and set itsTime, Rate or other parameter that can be synchronized to a \( \) or \( \) note value.

The tempo can be set by tapping the footswitch or a knob.

To set the tempo by tapping the footswitch

#### NOTE

- By default, when pressed and held, the footswitch is set to activate the Tuner. To tap the tempo with the footswitch, the setting must be changed so that it activates Tap Tempo when pressed and held. (See page 18.)
- 1. Open the Tap Tempo Screen.

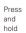

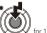

for 1 second

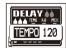

Tap the footswitch 2 or more times at the desired tempo.

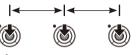

The ON/OFF indicator flashes in time with the tempo.

3. Complete the setting.

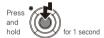

# NOTE

 If you press the footswitch when the effect is ON, the ON/OFF indicator becomes unlit and the effect turns OFF for 1 second.

# 2 To tap tempo by hand

- 1. Open an effect that can be synchronized to the tempo on the Home Screen. (See page 8, 24.)
- 2. Open the parameter editing screen.

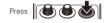

3. Tap the knob 2 or more times at the desired tempo.

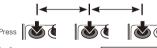

**\** 

The ON/OFF indicator flashes in time with the tempo.

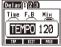

## NOTE

Tempo settings are saved separately for each patch memory.

# 1 To change various settings

1. Open the MENU.

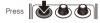

Select SETTINGS.

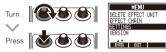

## NOTE

· These settings are shared by all patch memories.

To set the function activated by pressing and holding the footswitch

Set the function activated by pressing the footswitch continuously for 1 second to TUNER or TAPTEMPO.

 Select HOLD FORTUNER/TAP from the SETTINGS menu.

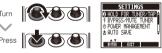

2. Set the function activated by pressing and holding the footswitch

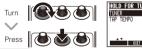

## HINT

- TUNER: Activates the Tuner (default setting).
- TAP TEMPO: Activates Tap Tempo.

# To set the tuner mode

1. Select BYPASS/MUTE TUNER from the SETTINGS menu.

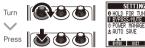

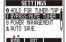

2. Set the tuner mode

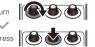

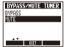

- . BYPASS: The effects are bypassed when the tuner is being used.
- . MUTE: The output is muted when the tuner is being hazıı

# To set the Power Management function

Select POWER MANAGEMENT from the SETTINGS menu.

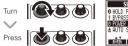

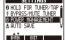

2. Set the Power Management function.

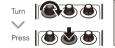

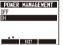

- ON (default): The Power Management function is enabled. If left unused for 10 hours, it turns off automatically.
- . OFF: The Power Management function is disabled.

# 5 To set the Auto Save function

1. Select AUTO SAVE from the SETTINGS menu.

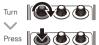

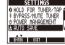

2. Set the Auto Save function.

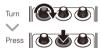

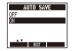

#### HIINT

- ON (default): Changes to presets are automatically saved
- OFF: Changes to presets are not saved until they are saved manually. (See page 10.)

# 6 To select the battery type

1. Select BATTERYTYPE from the SETTINGS menu.

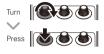

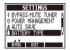

Set the type of batteries used.

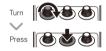

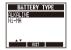

#### HINT

- You can confirm the remaining battery charge on the MENU.
- "Low Battery!" appears when the batteries need to be changed.

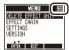

# 7 To set the amount of time until the backlight dims

Select LCD BACKLIGHT from the SETTINGS menu.

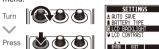

2. Set the amount of time until the backlight dims.

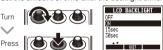

# 8 To adjust the display contrast

Select LCD CONTRAST from the SETTINGS menu.

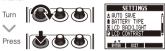

2. Adjust the display contrast.

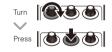

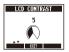

# 9 To view the firmware versions

1. Open the MENU.

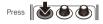

2. Select VERSION.

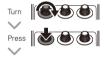

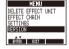

The firmware version is

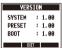

#### HIINT

 Check the ZOOM website (http://www.zoom.co.jp) for the latest firmware versions.

# To update the firmware

1. While pressing both the up and down cursor keys, use a USB cable to connect the USB connector to the computer.

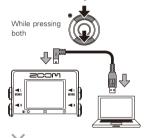

The FIRMWARE UPDATE screen appears.

FIRMWARE UPDATE Ready for firmware update!

2. Launch the firmware update application on your computer, and execute the update.

#### NOTE

. Do not disconnect the USB cable while the firmware is being updated.

# HINT

 See the ZOOM website for instructions about how to use the application.

3. Confirm that the firmware has been updated.

When the MS-70CDR has finished updating, "Complete!" appears on the display.

Disconnect the USB cable.

# HINT

Updating the firmware will not erase saved patch memories.

| Category | Effect type | Effect explanation                                                                       | Tempo<br>sync. |
|----------|-------------|------------------------------------------------------------------------------------------|----------------|
|          | CoronaCho   | This is a model of to electronic's CORONA CHORUS.                                        |                |
|          | Chorus      | This effect mixes a shifted pitch with the original sound to add movement and thickness. |                |
|          | VintageCE   | This is a simulation of the BOSS CE-1.                                                   |                |
| CHORUS   | ANA234Cho   | This analog chorus sound models the MXR M234.                                            |                |
|          | CE-Cho5     | This chorus is a model of the BOSS CE-5.                                                 |                |
| s        | CloneCho    | This analog chorus sound models the Electro-Harmonix SmallClone.                         |                |
|          | SuperCho    | This models the sound of a BOSS CH-1 SUPER CHORUS.                                       |                |
|          | MirageCho   | This chorus shimmers like a mirage.                                                      |                |

| Category | Effect type | Effect explanation                                                                                                    | Tempo<br>sync. |
|----------|-------------|----------------------------------------------------------------------------------------------------|----------------|
|          | StereoCho   | This is a stereo chorus with a clear tone.                                                                                                    |                |
| CHORUS ( | CoronaTri   | This is a model of tc electronic's CORONA Tri-Chorus.                                                                                                    |                |
|          | Ensemble    | This is a chorus ensemble that features three-dimensional movement.                                                                                                  |                |
|          | SilkyCho    | This chorus effect combines 2 bands of detuning and chorus for precise control.                                                                                      |                |
|          | Detune      | By mixing an effect sound that<br>is slightly pitch-shifted with the<br>original sound, this effect type<br>has a chorus effect without much<br>sense of modulation. |                |
|          | Ba Chorus   | You can cut the low frequencies of this bass chorus effect sound.                                                                                                    |                |

| Category | Effect type | Effect explanation                                                                                                    | Tempo<br>sync. |
|----------|-------------|----------------------------------------------------------------------------------------------------|----------------|
|          | Ba Detune   | By mixing a small amount of the pitch-shifted effect sound with the original sound, a natural bass chorus effect is achieved.                                        |                |
|          | Ba Ensmbl   | This bass chorus ensemble features a sense of three-dimensional movement.                                                                                            |                |
| CHOBILE  | Flanger     | This is a jet sound like an ADA Flanger.                                                                                                    | ٨              |
| CHORUS   | BaFlanger   | Modeled after the ADA Flanger,<br>this effect has an added parameter<br>that allows you to adjust the<br>volume balance between the<br>original and effected sounds. | ٥              |
|          | Vibrato     | This effect automatically adds vibrato.                                                                                                    | Þ              |
|          | Phaser      | This effect adds a phasing variation to the sound.                                                                                                    | Þ              |

| Category | Effect type | Effect explanation                                                                                                  | Tempo<br>sync. |
|----------|-------------|----------------------------------------------------------------------------------------------------|----------------|
|          | TheVibe     | This vibe sound features unique undulations.                                                                        |                |
|          | PitchSHFT   | This effect shifts the pitch up or down.                                                                            |                |
| CHORUS   | HPS         | This intelligent pitch shifter outputs the effect sound with the pitch shifted according to scale and key settings. |                |
|          | Ba Pitch    | This pitch shifter was designed specifically for playing single notes in the bass frequency range.                  |                |
|          | DuoTrem     | This effect combines two tremolos.                                                                                  | Þ              |
|          | AutoPan     | This effect cyclically moves the panning position of the sound.                                                     | Þ              |
|          | Rt Closet   | Simulates a rotary speaker.                                                                                         |                |

| Category                    | Effect type | Effect explanation                                                                                      | Tempo<br>sync. |
|-----------------------------|-------------|----------------------------------------------------------------------------------------------------|----------------|
|                             | DualDigiD   | This effect combines 2 delays and is based on the Eventide TimeFactor DigitalDelay.                     | <b>&gt;</b>    |
|                             | Delay       | This long delay has a maximum length of 4000 ms.                                                        | <b>\</b>       |
| DELAY Stereof Carbon Analog | StompDly    | By turning the feedback up on<br>this stomp-style delay, you can<br>make it self-oscillate.             | \$             |
|                             | StereoDly   | This stereo delay allows the left and right delay times to be set separately.                           | \$             |
|                             | CarbonDly   | This analog delay sound is a model of the MXR Carbon Copy.                                              | ٨              |
|                             | AnalogDly   | This analog delay simulation has a long delay with a maximum length of 4000 ms.                         | \$             |
|                             | TapeEcho    | This effect simulates a tape echo.<br>Changing the "Time" parameter<br>changes the pitch of the echoes. | ٨              |

| Category | Effect type | Effect explanation                                                                                                    | Tempo<br>sync. |
|----------|-------------|----------------------------------------------------------------------------------------------------|----------------|
|          | TapeEcho3   | This tape echo effect models the MAESTRO ECHOPLEX EP-3.                                                                                                    | Þ              |
|          | DriveEcho   | This echo effect that can be driven is modeled on the LINE6 M9TubeEcho.                                                                                         | ٨              |
| DELAY    | SlapBackD   | This delay, which features a short delay time that is good for muted rhythm playing and rockabilly, is modeled on a tc electronic FLASHBACK set for SLAP delay. | ٥              |
|          | SmoothDly   | This wide delay is modeled on the BOSS DD-20 in SMOOTH mode.                                                                                                    | Þ              |
|          | MultiTapD   | This effect produces several delay sounds with different delay times.                                                                                           | ٥              |
|          | ReverseDL   | This reverse delay is a long<br>delay with a maximum length of<br>2000 ms.                                                                                      | ٨              |

| Category | Effect type | Effect explanation                                                                                                    | Tempo<br>sync. |
|----------|-------------|----------------------------------------------------------------------------------------------------|----------------|
| DELAY    | LO-FI DIy   | This delay, which is based on<br>the LO-FI mode of the strymon<br>TIMELINE, allows you to degrade<br>the sound quality using the bit rate<br>and sampling rate parameters. | 4              |
|          | SlwAtkDly   | This effect, which gently brings<br>on the delay, is modeled on the<br>LINE6 M9 Auto-Volume Echo.                                                                          | <b>^</b>       |
|          | DynaDelay   | This dynamic delay adjusts the volume of the effect sound according to the input signal level.                                                                             | 4              |
|          | TremDelay   | This effect, which is based on the strymon TIMELINE TREM mode, adds a tremolo to the delay sound.                                                                          | ۲              |
|          | ModDelay    | This delay effect allows the use of modulation.                                                                                                    | ٥              |
|          | TrgHldDly   | This delay samples and holds using picking as the trigger.                                                                                                    |                |

| Category    | Effect type | Effect explanation                                                                           | Tempo<br>sync. |
|-------------|-------------|----------------------------------------------------------------------------------------------|----------------|
|             | FLTR PPD    | Based on the Eventide TimeFactor FilterPong, this effect combines filter and delay effects.  | ٨              |
|             | FilterDly   | This effect filters a delayed sound.                                                         | Þ              |
| DELAY A-Par | PhaseDly    | This effect applies a phaser to a delayed sound.                                             | Þ              |
|             | A-Pan DLY   | This combines auto pan and delay to create the effect of the stereo image moving cyclically. | ٨              |
|             | PitchDly    | This effect applies pitch shift to a delayed sound.                                          |                |
|             | ICE Delay   | Based on the strymon TIMELINE ICE mode, this effect combines pitch shifting and delay.       | Þ              |
|             | ModDelay2   | You can adjust the depth of this modulation delay effect.                                    | Þ              |

| Category | Effect type | Effect explanation                                                                               | Tempo<br>sync. |
|----------|-------------|--------------------------------------------------------------------------------------------------|----------------|
|          | HD Reverb   | This is a high-definition reverb.                                                                |                |
|          | Spring      | This reverb effect simulates a spring reverb.                                                    |                |
|          | Spring63    | This spring reverb sound is modeled on a '63 Fender Reverb.                                      |                |
|          | Plate       | This simulates a plate reverb.                                                                   |                |
| REVERB   | Room        | This reverb effect simulates the acoustics of a room.                                            |                |
|          | TiledRoom   | This reverb effect simulates the acoustics of a tiled room.                                      |                |
|          | Chamber     | This effect simulates the reverberations of a chamber-sized room.                                |                |
|          | LOFI Rev    | This rough in-your-face reverb is modeled on the LOFI setting of the tc electronic HALL OF FAME. |                |

| Category | Effect type | Effect explanation                                                                      | Tempo<br>sync. |
|----------|-------------|-----------------------------------------------------------------------------------------|----------------|
| REVERB   | Hall        | This reverb effect simulates the acoustics of a concert hall.                           |                |
|          | HD Hall     | This is a dense hall reverb.                                                            |                |
|          | Church      | This effect simulates the reverberations of a church.                                   |                |
|          | Arena       | This reverb effect simulates the acoustics of a large enclosure such as a sports arena. |                |
|          | Cave        | This effect simulates the reverberations of a cave.                                     |                |
|          | Ambience    | This effect adds a natural ambience (air) to the sound.                                 |                |
|          | Air         | This effect reproduces the ambience of a room, to create spatial depth.                 |                |

| Category | Effect type | Effect explanation                                                                                                    | Tempo<br>sync. |
|----------|-------------|----------------------------------------------------------------------------------------------------|----------------|
|          | EarlyRef    | This effect reproduces only the early reflections of reverb.                                                               |                |
| REVERB R | GateRev     | This gate reverb, which is suited<br>to percussive playing, is modeled<br>on the DigiTech RV-7 (Lexicon)<br>Gated setting. |                |
|          | ReverseRv   | This effect, which is modeled<br>on the DigiTech RV-7 (Lexicon)<br>Reverse setting, sounds like<br>reverb in reverse.      |                |
|          | SlapBack    | This reverb creates a repeating echo effect.                                                                               | Þ              |
|          | Echo        | This effect can generate gorgeous echoes.                                                                                  |                |
|          | ModReverb   | This reverb generates fluctuating echoes.                                                                                  |                |

| Category | Effect type | Effect explanation                                                                                                    | Tempo<br>sync. |
|----------|-------------|----------------------------------------------------------------------------------------------------|----------------|
| REVERB   | TremoloRv   | This effect adds tremolo to reverb<br>and is based on the TREMOLO<br>VERB setting of an Eventide<br>SPACE.                            |                |
|          | HolyFLERB   | This effect combines reverb and<br>flanger in a model of an Electro-<br>Harmonix Holy Grail set to FLERB.                             |                |
|          | DynaRev     | This reverb, which is modeled on<br>the tc electronic NOVA REVERB,<br>changes volume according to the<br>dynamics of the input sound. |                |
|          | ShimmerRv   | Modeling the strymon blueSky in<br>Shimmer mode, this effect adds<br>pitch-shifting and delay to reverb.                              |                |
|          | ParticleR   | This unique complex reverb effect models the LINE6 M9 Particle Verb.                                                                  |                |

| Category | Effect type | Effect explanation                                                                                         | Tempo<br>sync. |
|----------|-------------|----------------------------------------------------------------------------------------------------|----------------|
| REVERB   | SpaceHole   | This effect, which is based on<br>the Eventide SPACE BlackHole<br>algorithm, combines delay and<br>reverb. |                |
|          | MangledSp   | Based on the Eventide SPACE<br>MangledVerb algorithm, this<br>reverb produces wild echoes.                 |                |
|          | DualRev     | Based on the Eventide SPACE<br>DualVerb algorithm, this effect<br>combines 2 reverbs.                      | l .            |

| Category     | Effect type | Effect explanation                                                                                                    | Tempo<br>sync. |
|--------------|-------------|----------------------------------------------------------------------------------------------------|----------------|
| DYN/<br>FLTR | ZNR         | ZOOM's unique noise reduction cuts noise during pauses in playing without affecting the tone.                              |                |
|              | St Gt GEQ   | This stereo graphic equalizer has 6 bands that suit guitar frequencies.                                                    |                |
|              | St Bs GEQ   | This stereo graphic equalizer has 7 bands that suit bass guitar frequencies.                                               |                |
|              | LineSel     | Sound input into the LineSel effect is sent directly to the OUTPUT jacks when OFF and to the next effect in order when ON. |                |

# To execute the All Initialize function

The All Initialize function restores all the factory default settings.

# NOTE

- Executing the All Initialize function will restore all the settings of the MS-70CDR, including its patch memories, to factory defaults. Do not use this function unless you are certain that you want to do this.
- 1. While pressing and holding turn the power ON.

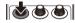

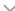

The All INITIALIZE screen appears.

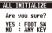

Press the footswitch to execute it.

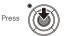

# The unit will not turn ON

 When running on batteries, connect a cable to the INPUT jack to start the unit.

# No sound or very low volume

- Check the connections (→P6).
- Adjust the levels of the effects being used (→P8).
- Confirm that unit is not in mute mode (→P19).

#### There is a lot of noise

- · Check shielded cables for defects.
- Use only a genuine ZOOM AC adapter (→P6).

# An effect is not working

 If the effect processing capacity is exceeded, "DSP Full!" appears on the effect graphic. In this case, the effect is bypassed (→P9).

# Batteries lose their charge quickly

- Confirm that you are not using manganese batteries. The continuous operation time is about 7 hours with mono input and about 5 hours with stereo input when using alkaline hatteries.
- Check the battery setting (→P6).
   Set the type of battery being used to enable the remaining charge to be shown more accurately (→P20).
- Due to the characteristics of the batteries, they might be used more quickly in cold.

| Effect types                              | 86 types                                                                                                    |  |  |  |  |
|-------------------------------------------|----------------------------------------------------------------------------------------------------|--|--|--|--|
| Maximum number of<br>simultaneous effects | 6                                                                                                    |  |  |  |  |
| Number of patch memories                  | 50                                                                                                    |  |  |  |  |
| Sampling frequency                        | 44.1kHz                                                                                                    |  |  |  |  |
| A/D conversion                            | 24-bit with 128x oversampling                                                                                                    |  |  |  |  |
| D/A conversion                            | 24-bit with 128x oversampling                                                                                                    |  |  |  |  |
| Signal processing                         | 32-bit floating point & 32-bit fixed point                                                                                                    |  |  |  |  |
| Frequency characteristics                 | 20-20kHz (+1dB/-3dB) (10kΩ load)                                                                                                    |  |  |  |  |
| Display                                   | LCD                                                                                                    |  |  |  |  |
| Input                                     | Standard monaural phone jack x 2 Rated input level: –20dBm, Input impedance 1MΩ                                                                                                    |  |  |  |  |
| Output                                    | Standard monaural phone jack x 2  Maximum output level: Line +5dBm (with output load impedance of 10 kΩ or more)                                                                            |  |  |  |  |
| Power                                     | AC adapter Batteries  DC9V (center minus plug), 500 mA (ZOOM AD-16) Continuous operation using 2 AA alkaline batteries for about 7 hours with mono input or about 5 hours with stereo input |  |  |  |  |
|                                           | USB                                                                                                    |  |  |  |  |
| Dimensions                                | 130.3mm(D) x 77.5mm(W) x 58.5mm(H)                                                                                                    |  |  |  |  |
| USB                                       | Firmware update                                                                                                    |  |  |  |  |
| Weight                                    | 360g                                                                                                    |  |  |  |  |

<sup>• 0</sup>dBm=0.775Vrms

# ■Tuner Types

| Display | Meaning                                                 |   | String number / Note name |   |   |    |    |   |  |
|---------|---------------------------------------------------------|---|---------------------------|---|---|----|----|---|--|
| Display | Wearing                                                 | 7 | 6                         | 5 | 4 | 3  | 2  | 1 |  |
| GUITAR  | Standard tuning for guitars, including 7-string guitars |   | Е                         | А | D | G  | В  | Е |  |
| OPEN A  | In open A tuning, the open strings make an A chord      |   | Е                         | А | Е | А  | C# | Е |  |
| OPEN D  | In open D tuning, the open strings make a D chord       |   | D                         | А | D | F# | А  | D |  |
| OPEN E  | In open E tuning, the open strings make an E chord      |   | Е                         | В | Е | G# | В  | Е |  |
| OPEN G  | In open G tuning, the open strings make a G chord       |   | D                         | G | D | G  | В  | D |  |
| DADGAD  | This alternate tuning is often used for tapping, etc.   |   | D                         | А | D | G  | А  | D |  |
| BASS    | Standard-bass tuning, including 5-string basses         |   | -                         | В | Е | А  | D  | G |  |

## FCC regulation warning (for U.S.A.)

This equipment has been tested and found to comply with the limits or a Class B digital device, pursuant to Part 16 of the FCC Rules. These limits are designed to provide reasonable protection against harmful interference in a residential installation. This equipment generates, uses, and can radiate radio frequency energy and, if not installed and used in accordance with the instructions, may cause harmful interference to radio communications. However, there is no guarantee that interference will not occur in a particular installation. If this equipment does cause harmful interference to radio or television reception, which can be determined by turning the equipment off and on, the user is encouraged to try to correct the interference by one or more of the following measures:

- · Regrient or relocate the receiving antenna.
- . Increase the separation between the equipment and receiver.
- Connect the equipment to an outlet on a circuit different from that to which the receiver is connected.
- Consult the dealer or an experienced radio/TV technician for help.

#### For EU Countries

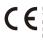

Declaration of Conformity:
This product complies with the requirements of
EMC Directive 2004/108/EC and
Low Voltage Directive 2006/95/EC and
ErP Directive 2009/125/EC and
ENEX Directive 2011/5/E/ELI

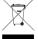

#### **Disposal of Old Electrical & Electronic Equipment**

(Applicable in European countries with separate collection systems). This symbion on the product or on its paskaging indicates that this product shall not be treated as household wester. Instead of shall be handed over to the applicable collection point for the recycling of electrical and electronic equipment. By ensuring this product is disposed of correctly, you will help prevent potential negative consequences for the environment and human health, which could otherwise be caused by inappropriate waste handing of this product. The recycling of materials will help to conserve natural resources. For more detailed information about recycling of this product, please contact your local city office, your household waste disposal service or the show where you purchased the product.

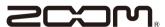

#### ZOOM CORPORATION

4-4-3 Surugadai, Kanda, Chiyoda-ku, Tokyo 101-0062 Japan

http://www.zoom.co.jp